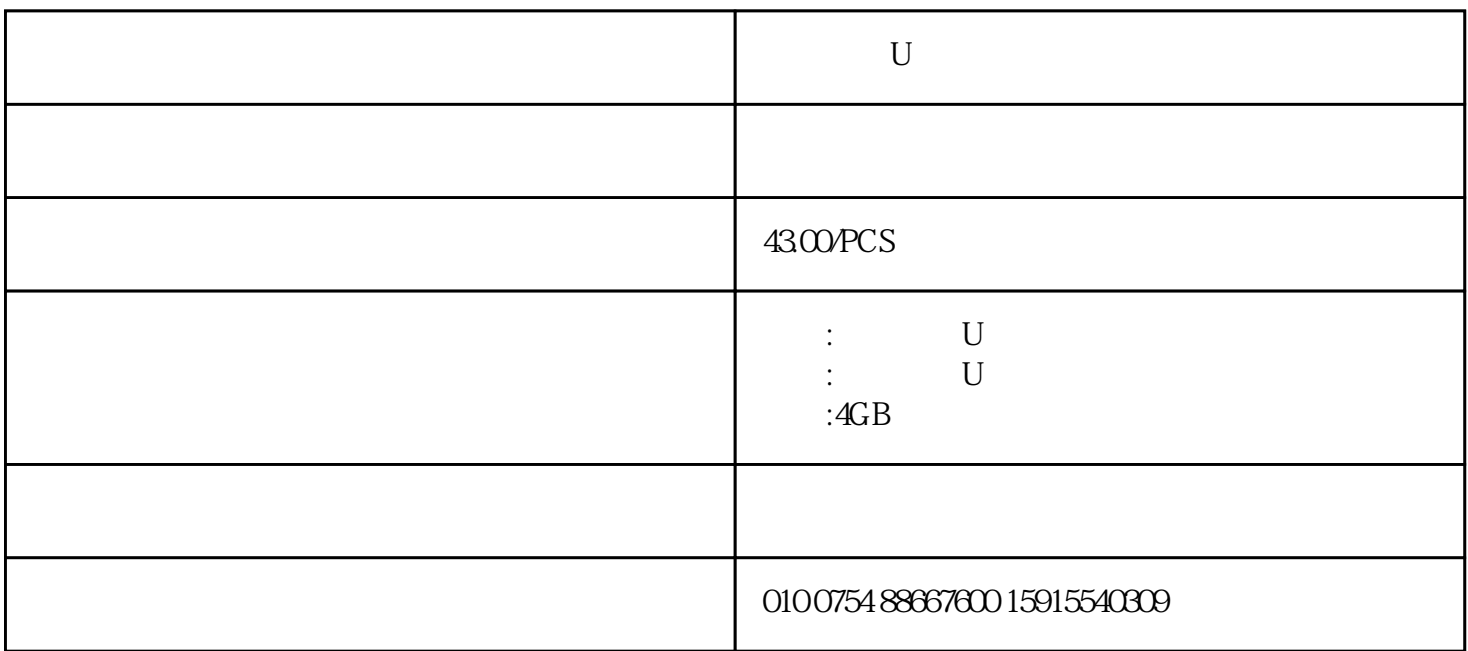

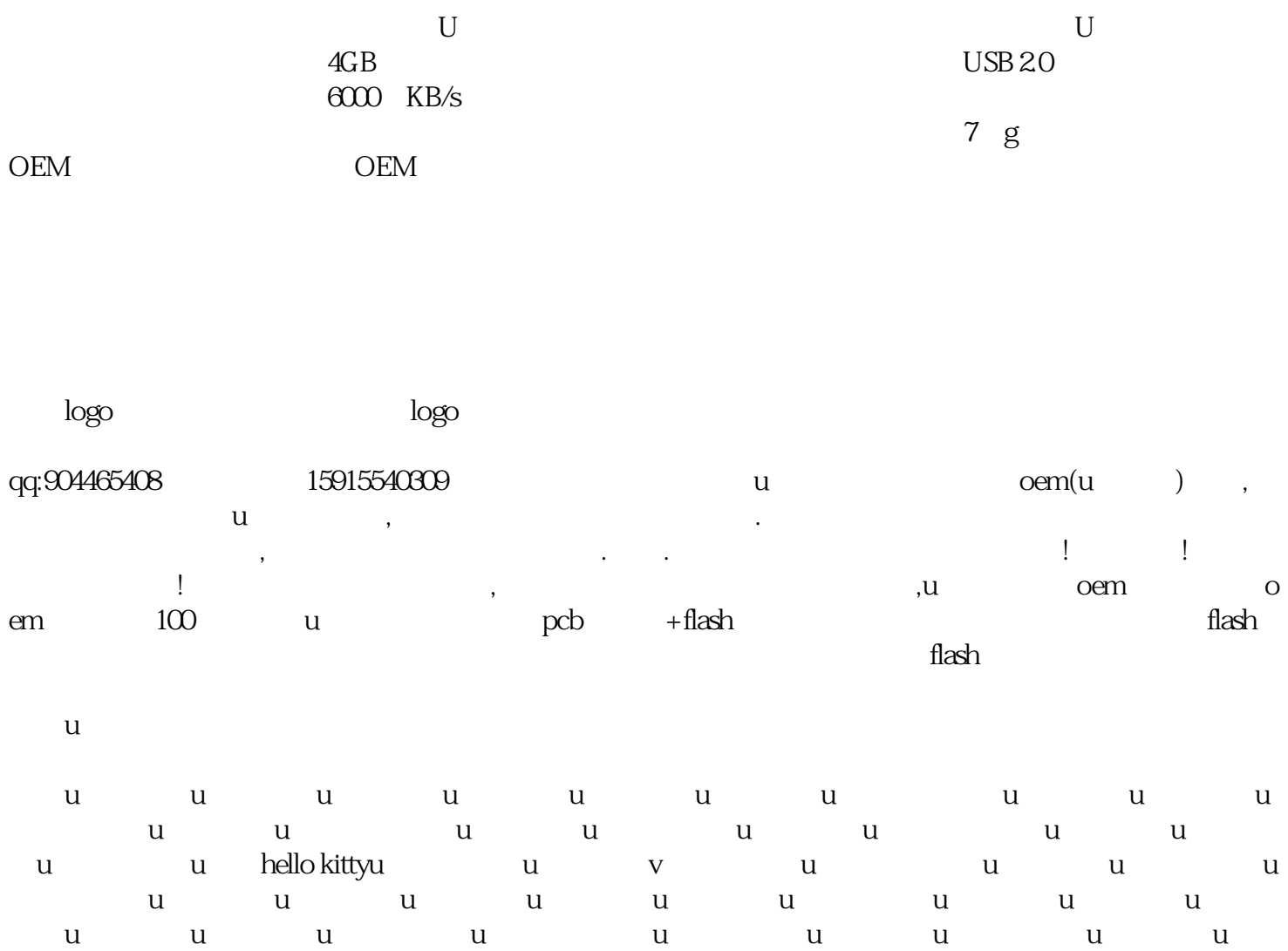

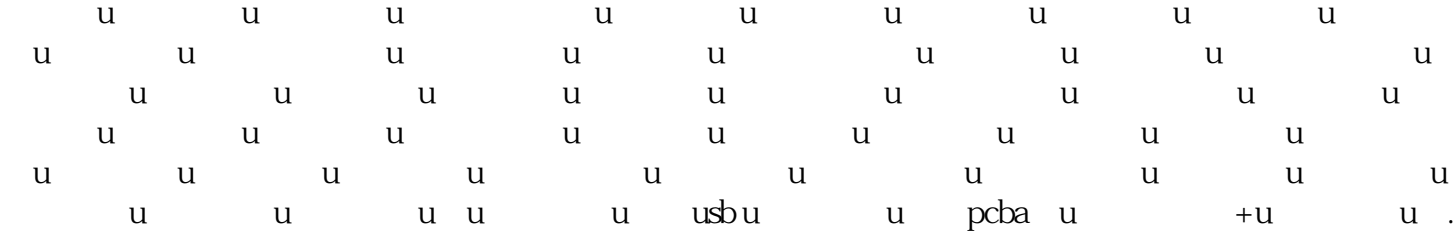

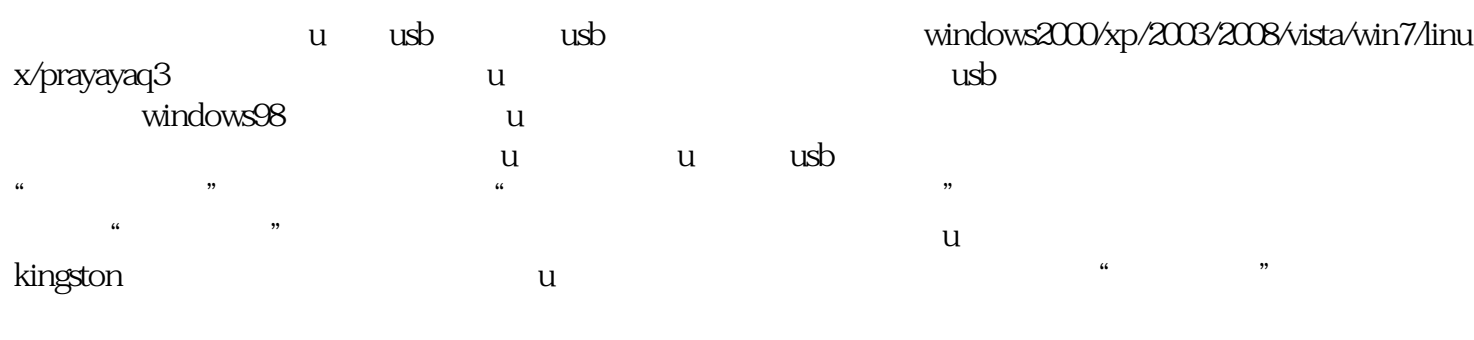

 $\mathsf{u}$ sb u  $\mathsf{u}$ sb  $u$  are the contract of the contract of the contract of the contract of the contract of the contract of the contract of the contract of the contract of the contract of the contract of the contract of the contract of the c u usb " " " " as a set of the set of the set of the set of the set of the set of the set of the set of the set of the set of the set of the set of the set of the set of the set of the set of the set of the set of the set of the set of 下,或者直接单击图标,直接点击"安全移除usb设备"  $\begin{picture}(180,180) \put(0,0){\vector(180,180)} \put(10,0){\vector(180,180)} \put(10,0){\vector(180,180)} \put(10,0){\vector(180,180)} \put(10,0){\vector(180,180)} \put(10,0){\vector(180,180)} \put(10,0){\vector(180,180)} \put(10,0){\vector(180,180)} \put(10,0){\vector(180,180)} \put(10,0){\vector(180,180)} \put(10,0){\vector(180,180$ 

,在"我的电脑"右击可移动磁盘,选择"属性"------"硬件"-----在"所有磁盘驱动器"中选择该移 动磁盘后点"属性",在新对话框里选择"策略"。 若选择"为快速删除而优化",则这个设备不会用  $\alpha$  and  $\alpha$  is the second of  $\alpha$  is the second  $\alpha$  if  $\alpha$  is the second of  $\alpha$  $\alpha$ 

 $\mathbf w$  , and usually controlled usually  $\mathbf w$  and  $\mathbf w$  and  $\mathbf w$  are  $\mathbf w$  and  $\mathbf w$  and  $\mathbf w$  are  $\mathbf w$  and  $\mathbf w$  are  $\mathbf w$  and  $\mathbf w$  are  $\mathbf w$  and  $\mathbf w$  are  $\mathbf w$  and  $\mathbf w$  are  $\mathbf w$  and  $\mathbf w$  are  $\mathbf w$ 带加密功能的u盘。一般软件加密很容易破解的。简单点的文件加密方法你可以选择使用windows优化大  $\mathbf u$  $u = u$ , and contract use to the slow use to the slow use to the slow use to the slow use to the slow use to the slow u  $\mathbf u$  $\mathbf u$  $U$ 

, we can assume  $\alpha$ , we can expect the  $\alpha$  $u$  $u$  usb  $u$ 1.u and  $u$  being u can also  $u$  being  $2u$ 

 $U$  $u$  $u = 3$ . a.e.  $u = 3$ .  $\frac{4}{\sqrt{2}}$  $\nu$  usb $\nu$  $u$ asb usb usb1.1 usb2.0fullspeed 5u

 $5u$ 6.u u

7. u u u